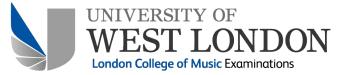

# Remote DJ exam set-up

## **Equipment required:**

Pioneer DJ DDJ/XDJ controller

- 2 speakers
- 1 Gooseneck phone stand
- 1 laptop computer w/ rekordbox software
- 1 mobile device/tablet
- 1 Pair of headphones

Zoom video software installed on laptop & mobile/tablet devices

### Zoom settings:

#### Laptop:

Share computer audio (share screen option)

#### Mobile/tablet device:

Join without audio

#### rekordbox settings:

rekordbox preferences > audio > zoom audio device
rekordbox preferences > audio > mixer mode > internal
rekordbox preferences > controller > deck > eject lock > lock
rekordbox preferences > controller > deck > auto cue level > -36db
rekordbox preferences > controller > deck > jog rotation speed > 33rpm
rekordbox preferences > controller > mixer > crossfader curve > table
rekordbox preferences > controller > mixer > channel fader curve > linear curve
Jog mode > vinyl
Tempo range > 10%
Quantise > off
Sync > off

### **Music files:**

Components 4 & 5 require candidates to receive music files from the examiner. Candidates are required to create, populate playlists, and analyse the music files in rekordbox, following the music management structure in the LCME examination handbooks.

These files must be deleted from the candidates computer after the examination and must be observed by the examiner.

#### Component 1 & 4

Candidates may set hot cue points at the start of each audio file in preparation for the performance in each component.

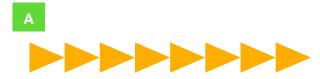

#### **Component 5**

Candidates must set hot cues at the start of each sample in order to perform Component 5 Aural test.

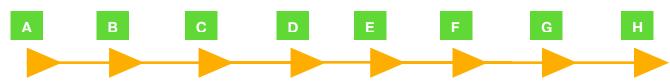

# **Set-up position:**

Position speakers in an appropriate position

Position mobile/tablet stand to the side of the DJ controller to allow examiner to view the DJ controller and surrounding area

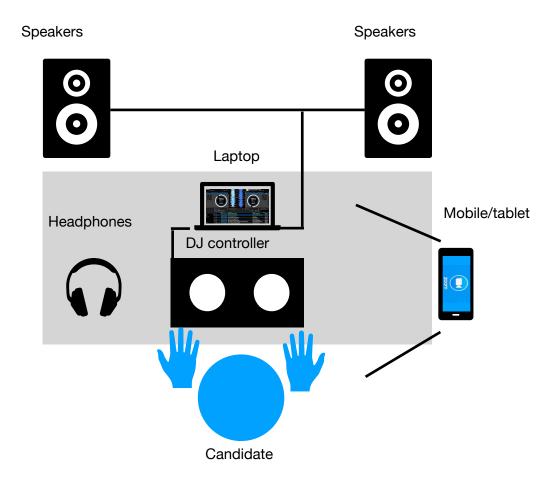